# **Project event**

## The **Project event** trigger executes a rule whenever a **specified project event** occurs.

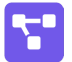

Project event configuration

Simply select one of the available **Jira project** events. The rule will be executed when that event is being picked up by the automation rule.

### List of available project events:

The following is a list of the available project events in your Jira instance:

- Component created
- Component deleted
- Component merged
- Component updated
- Version created
- Version deleted
- Version merged
- Version moved
- Version released
- Version unreleased • Version updated
- 

# **Project**

Optionally select one or more projects. Only project events in the **selected projects** will be picked up by the rule.

If the **project selection** is **empty**, the rule is executed **every time the event** is being fired - regardless of the project.

#### Use cases Use case **Automated Automated action** Use case description **Complexity** [Notify assignees when components](https://apps.decadis.net/display/AUTOMATION/Notify+assignees+when+components+are+merged)  [are merged](https://apps.decadis.net/display/AUTOMATION/Notify+assignees+when+components+are+merged) **[Add](https://apps.decadis.net/display/AUTOMATION/Add+comment+action)  [comment](https://apps.decadis.net/display/AUTOMATION/Add+comment+action)** Add a **comment to an issue** as soon as one of the selected component has been **merged**.

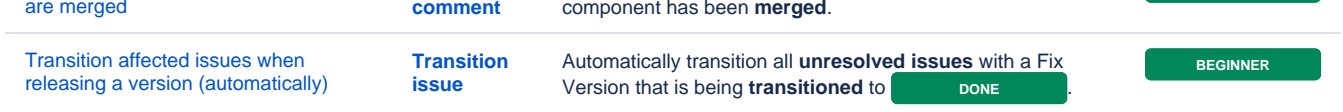

**BEGINNER**

If you still have questions, feel free to refer to our [support](https://apps.decadis.net/display/DECADIS/Support) team.